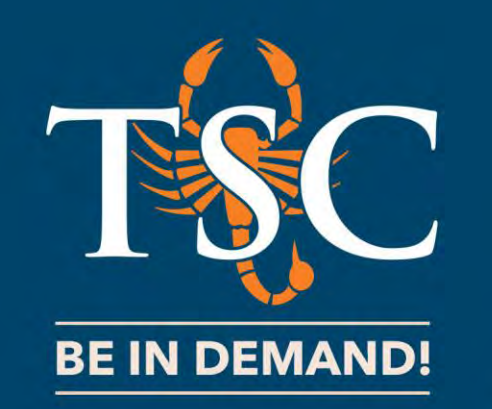

# How to Log In to TSC ONLINE

Office of Admissions and Records

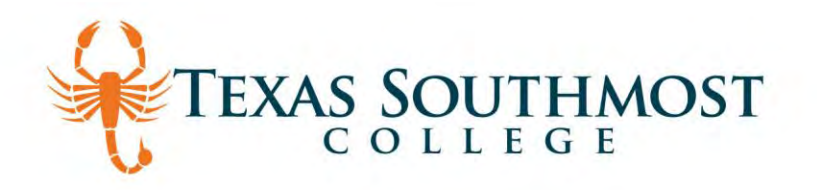

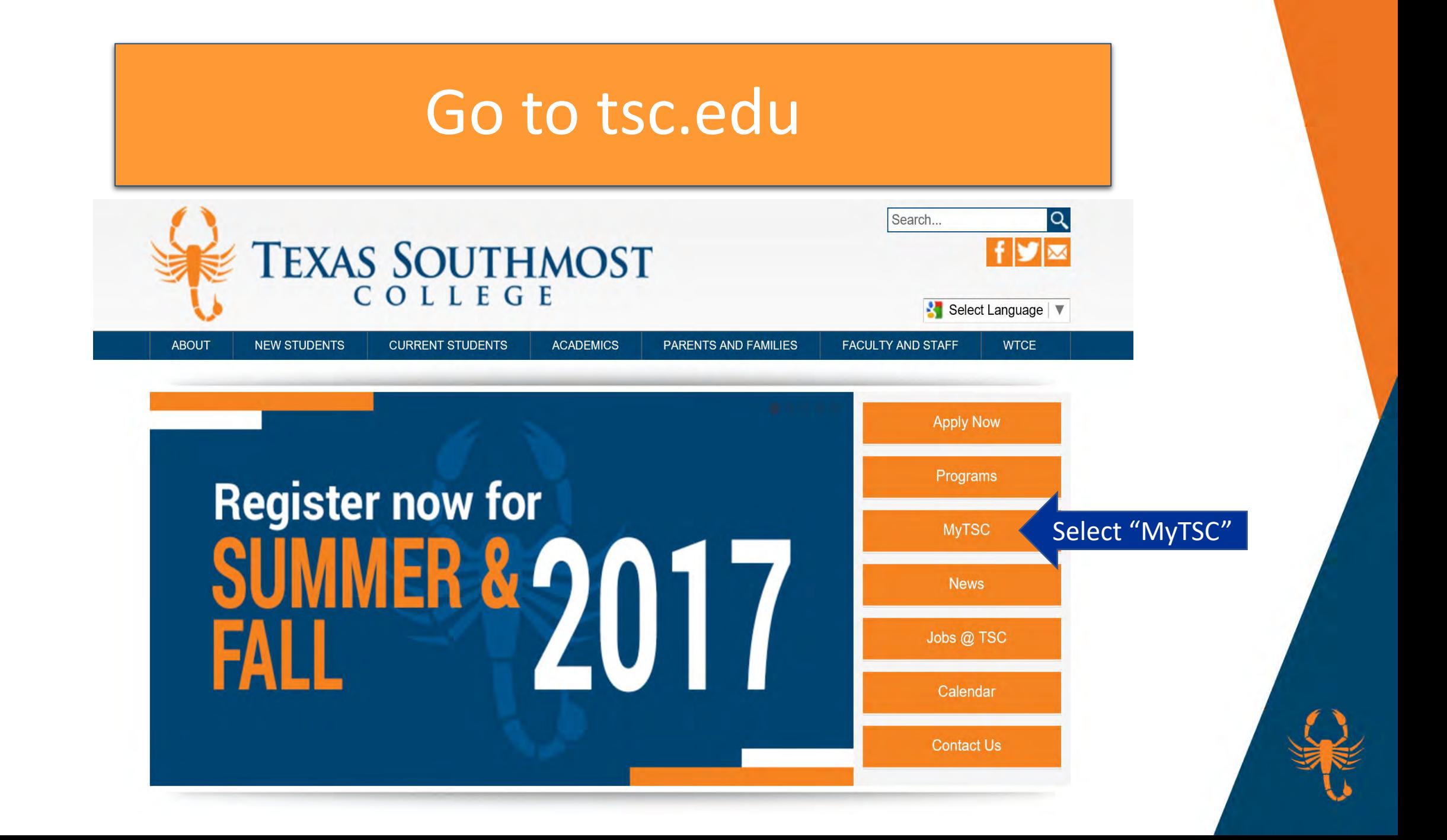

### **Select TSC Online**

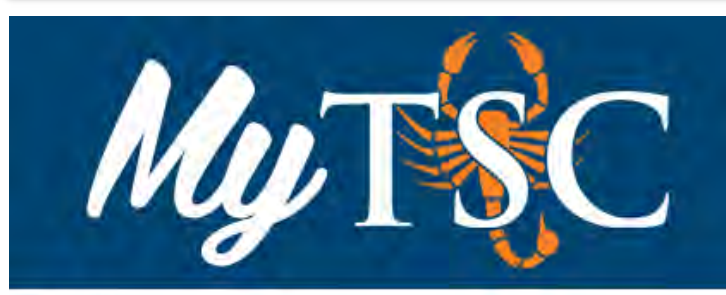

Home MyTSC

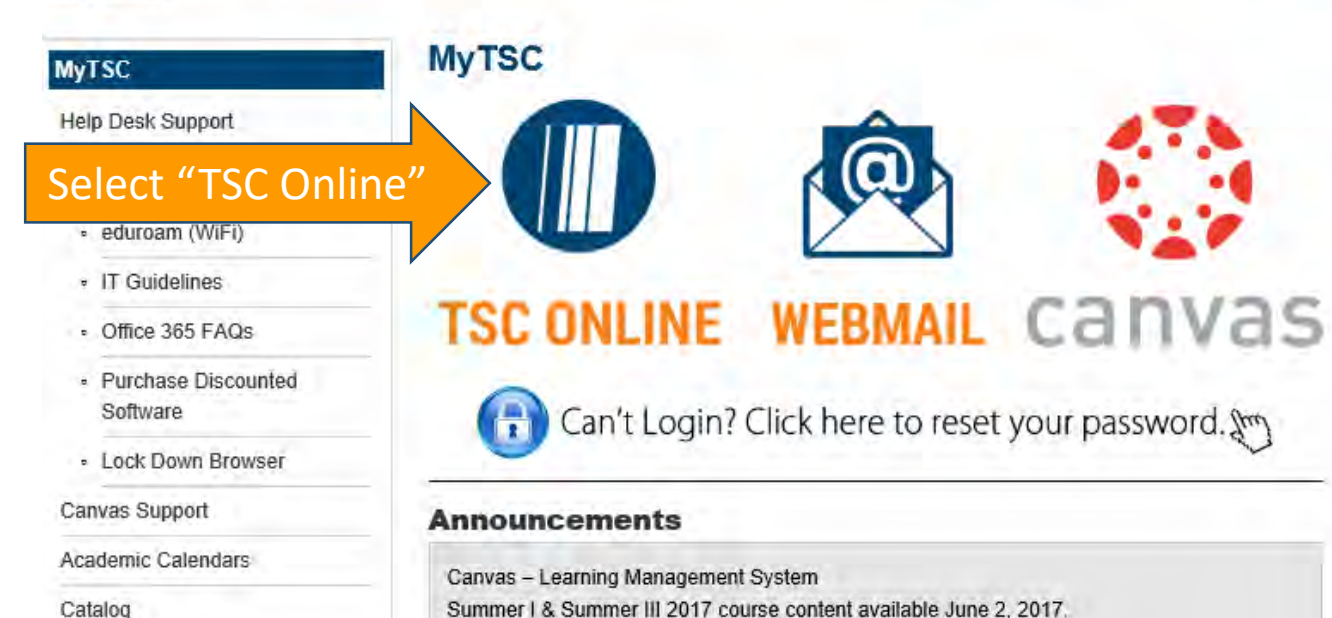

#### **Password Reset**

#### **Technology Help Desk**

Monday - Thursday 8:00 a.m. - 5:30 p.m. Friday 8:00 a.m. - 5:00 p.m. Located in

Oliveira 102

Phone 956.295.3800

E-Mail helpdesk@tsc.edu

Website www.tsc.edu/helpdesk

# Lick on "Log In"

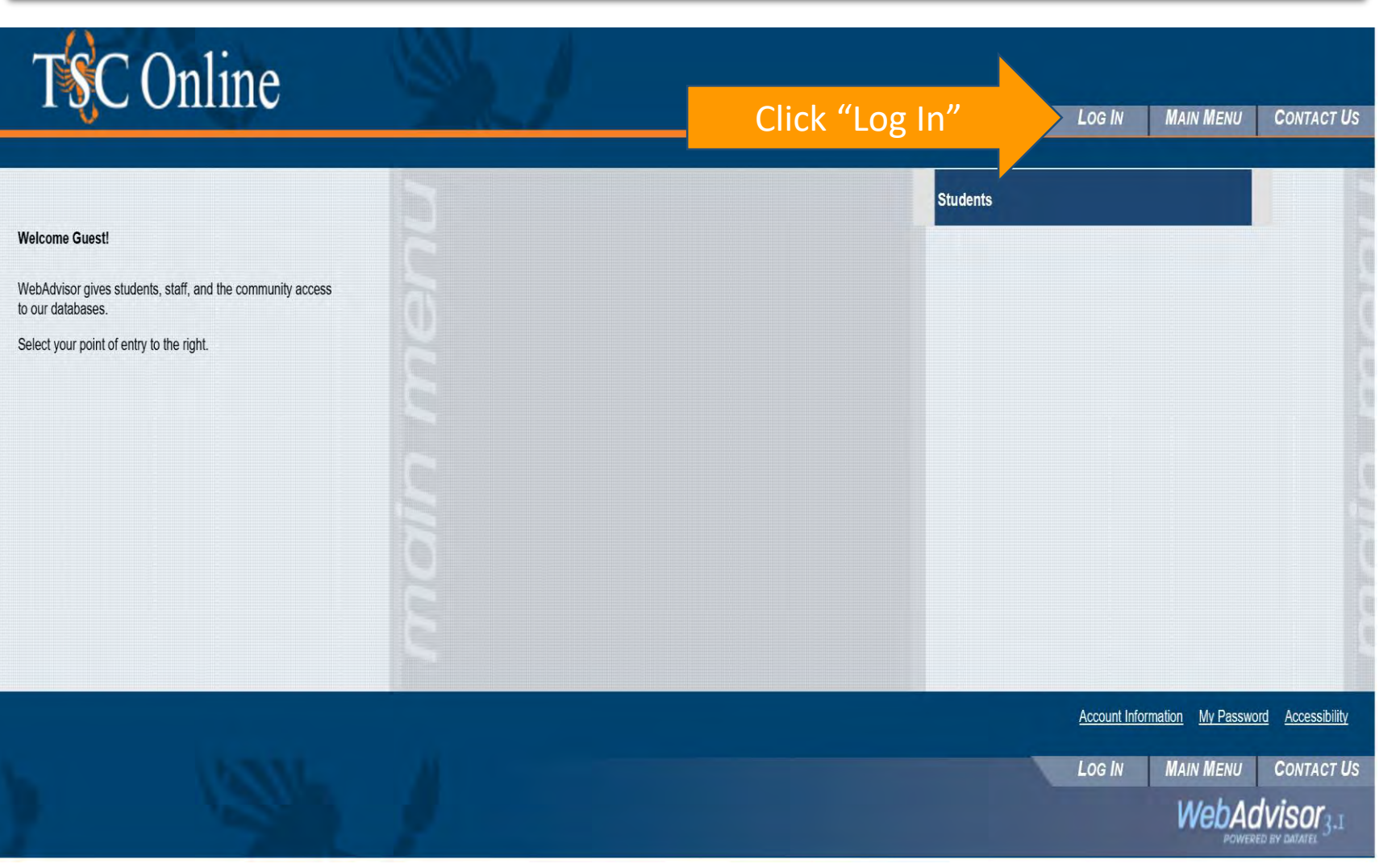

## Enter Your Credenitals

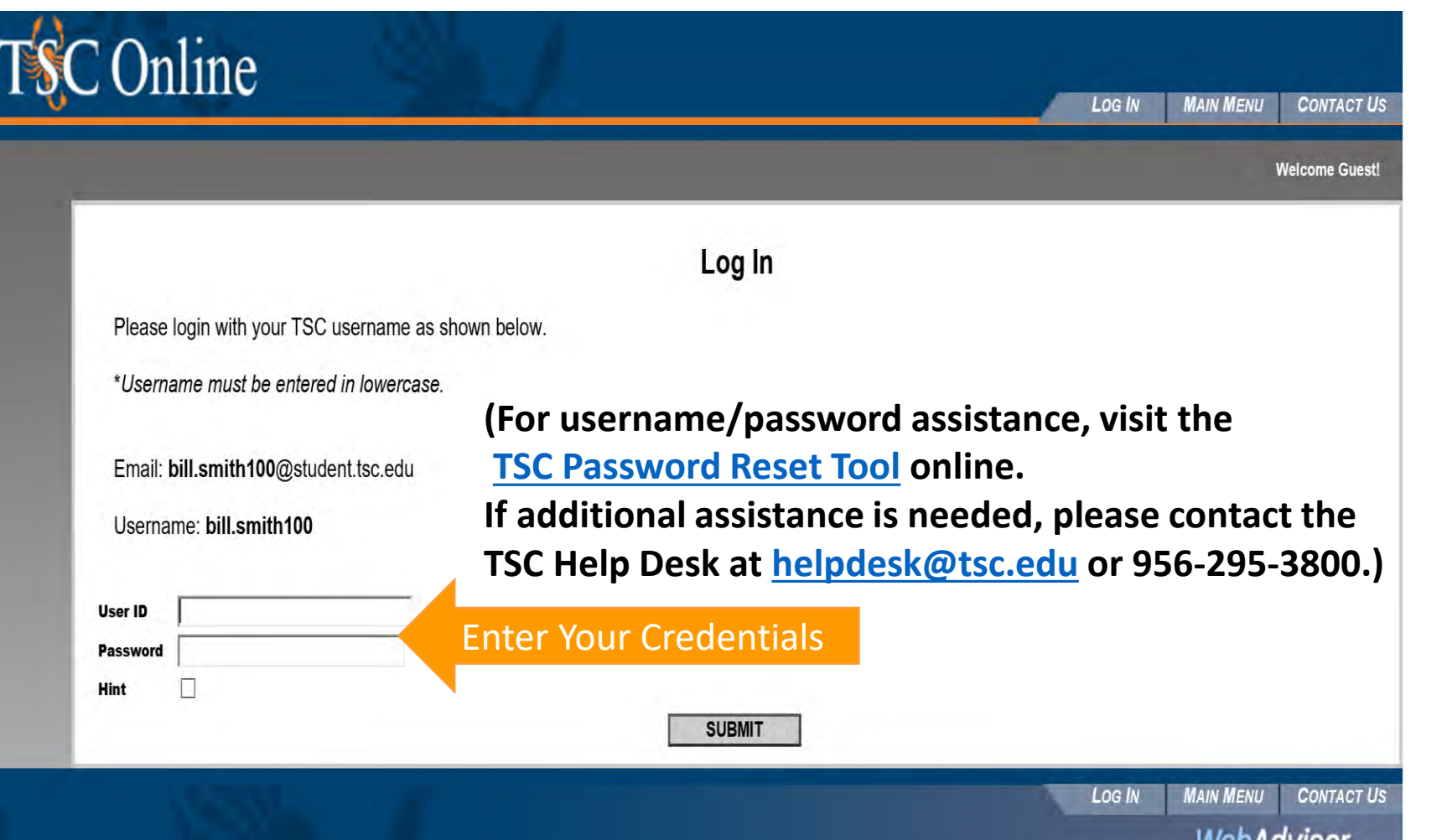

**YYEDAUVISUI OWERED BY GAT** 

### Click on Students link

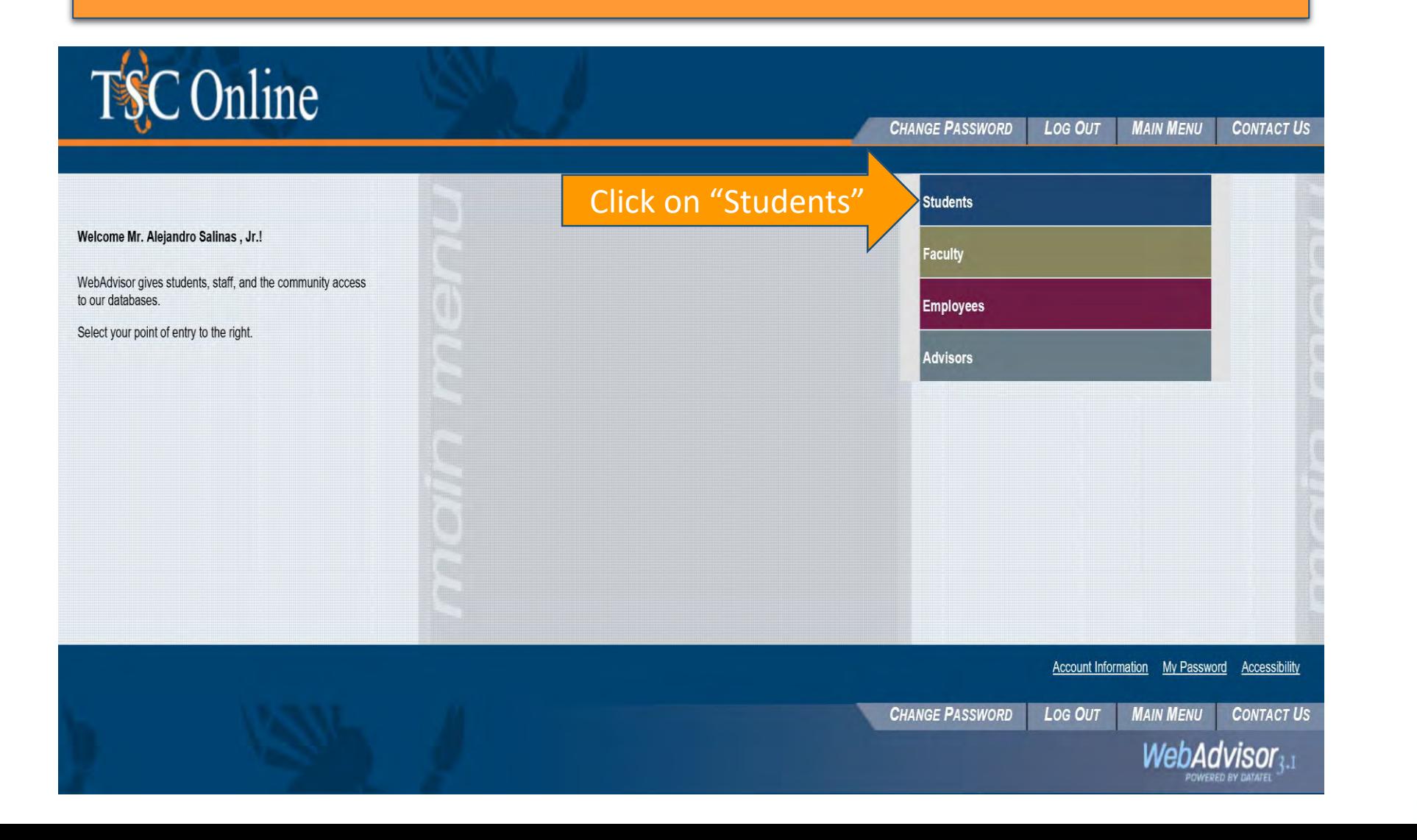

# Navigate the Menu

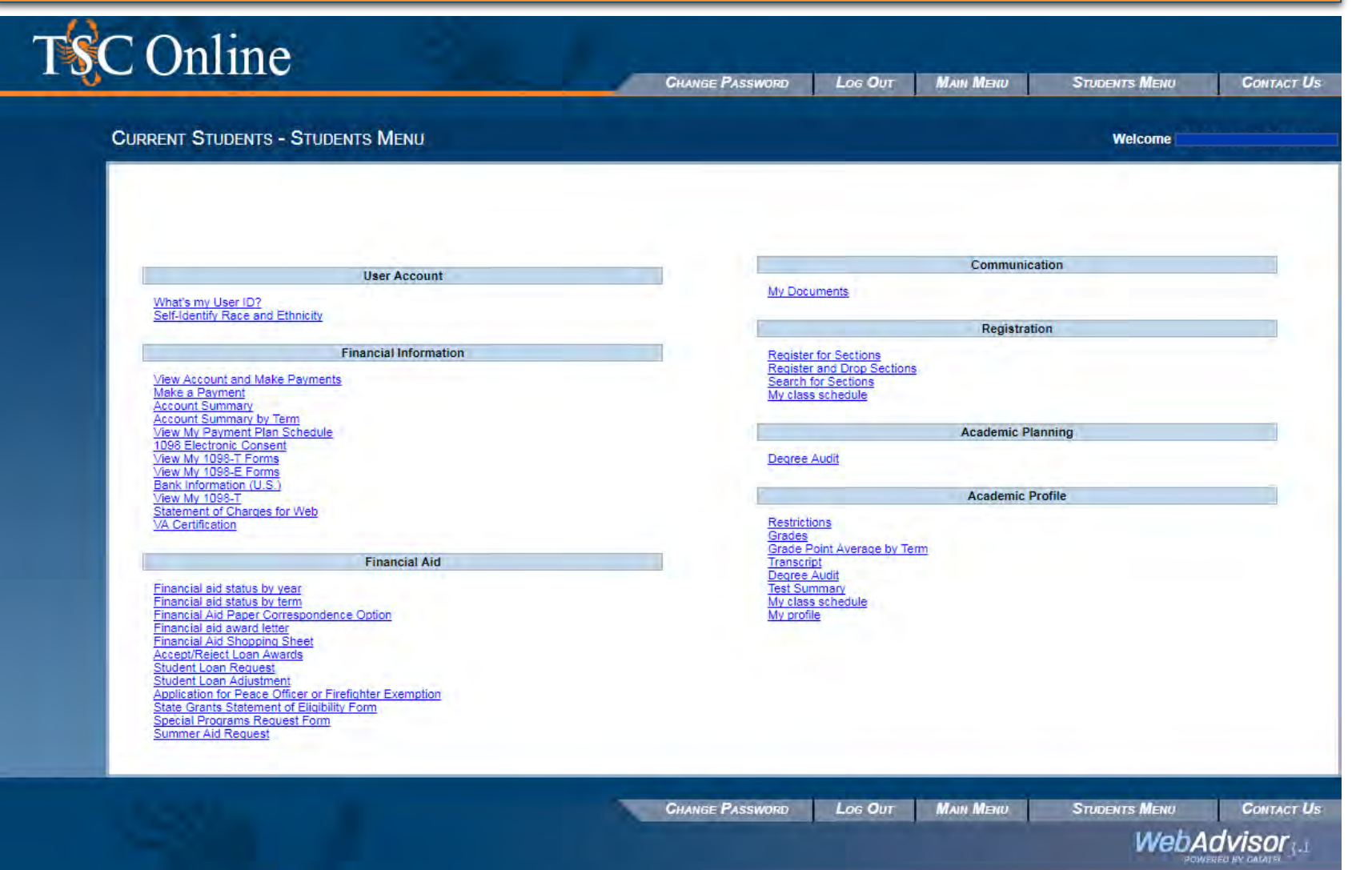